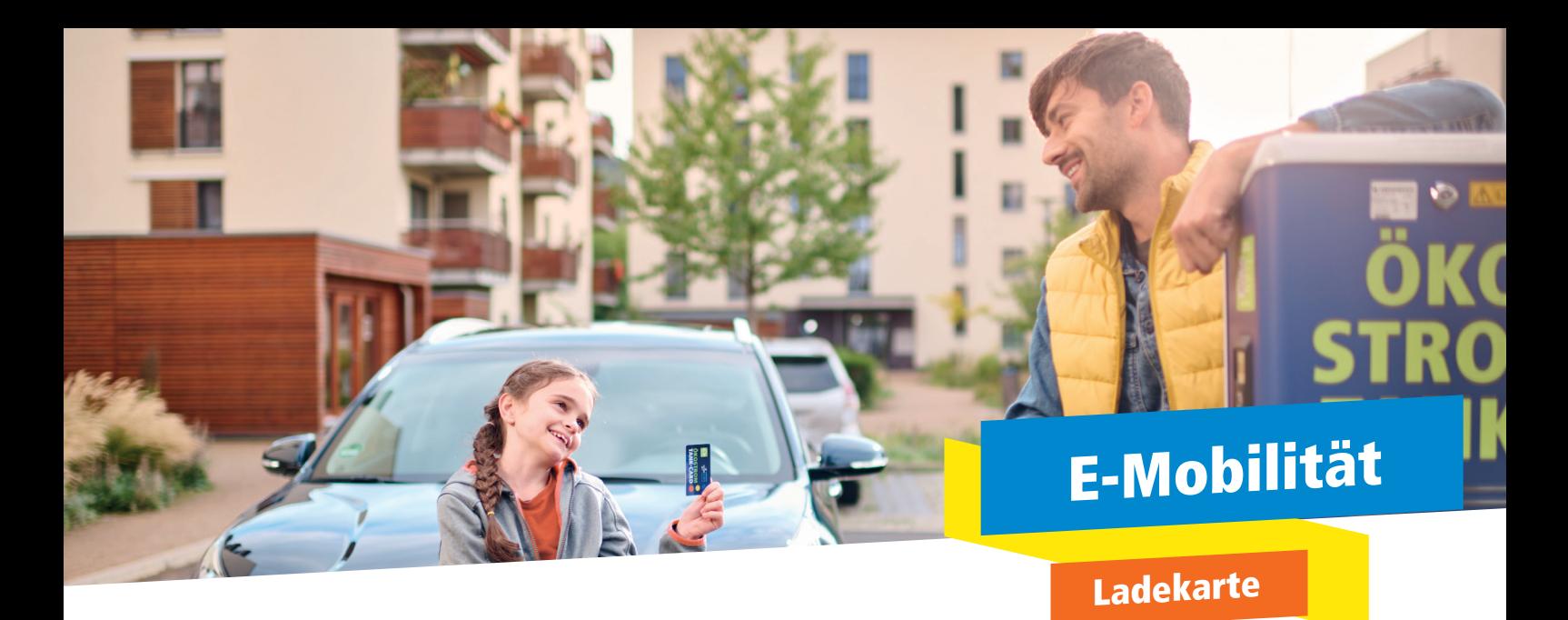

# So einfach aktivieren Sie Ihre Ladekarte

Damit Sie jederzeit an öffentlichen Ladepunkten Ihr Elektroauto auftanken können, aktivieren Sie bitte Ihre Ladekarte der Stadtwerke Energie. Ganz einfach online im Kundenportal Elektromobilität.

### Registrieren

Registrieren Sie sich im ersten Schritt in unserem Kundenportal Elektromobilität. Klicken Sie dazu einfach auf den folgenden Link oder tippen ihn in Ihren Browser ein:

#### https://sw-jena.ladecloud.de/contract

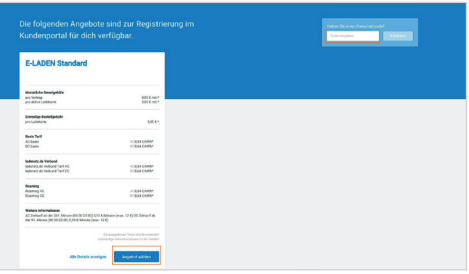

Im ersten Schritt der Registrierung wählen Sie Ihren Tarif aus. Sofern Sie von uns keinen Freischaltcode erhalten haben, ist "E-LADEN Standard" der richige für Sie.

### Freischaltcode für Stromkunden

Wenn Sie Stromkunde der Stadtwerke Energie sind, haben Sie nach der Bestellung der Ladekarte einen Freischaltcode erhalten. Bitte geben Sie diesen oben rechts im entsprechenden Feld ein.

Nach erfolgreicher Registrierung erhalten Sie eine Bestätigungs-E-Mail mit Ihren Zugangsdaten sowie zum Setzen eines Passwortes. Überprüfen Sie gegebenenfalls Ihren Spam-Ordner.

## Anmelden und Aktivieren

Melden Sie sich nach Erhalt der Bestätigungs-E-Mail mit Ihren Zugangsdaten im Kundenportal Elektromobilität an.

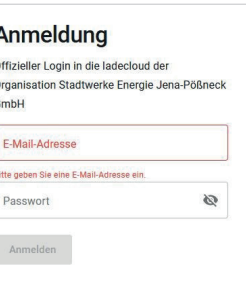

Nach erfolgreichem Login gehen Sie über den Reiter "Ladekarten" zu Ihrer Kartenübersicht und wählen anschließend "Ladekarte aktivieren" aus.

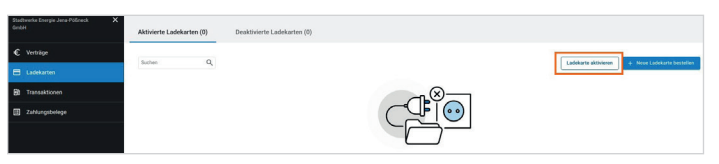

Im sich öffnenden Fenster tragen Sie unter Ladekarten-ID Ihre E-Mobility-ID (Rückseite Ladkarte) und im nächsten Schritt Ihre Karten-PIN ein. Beide Nummern haben Sie bereits vorab per E-Mail von uns erhalten. Schließen Sie den Prozess mit Klick auf den Button "AKTIVIEREN" ab.

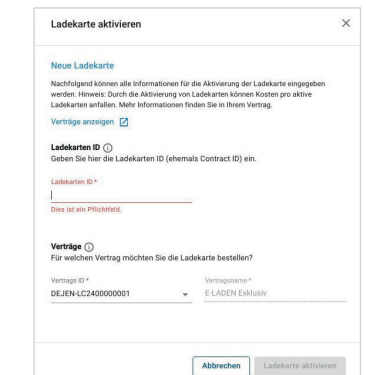

stadtwerke **neraie** jena-pößneck STADTWERKE JENA GRUPPE

Ihre Karte ist nun aktiviert und kann für Ladevorgänge verwendet werden. Wir wünschen Ihnen Allzeit gute E-Mobile Fahrt.